## **Mobile on Android Devices**

In order to use Scheer PAS Mobile entirely, you need a valid account for Scheer PAS BPaaS and a mobile device with the installed mobile app.

0

Customers using Scheer PAS BPaaS on premise will receive a separate help page for the installation of the mobile app from their system administrator.

## Installation from Google Play Store

With a few simple steps you can download the Scheer PAS Mobile app from the Google Play Store to your device.

> Open the Google Play Store on your device and search for Scheer Mobile.

| ← scheer mobile                                  | ×        |
|--------------------------------------------------|----------|
| STARTSEITE SPIELE FILM                           | E & SERI |
| Für dich Top-Charts Kategorien Empfohl           | en Far   |
| App-Grundausstattung<br>In Lieblingsapps stöbern | MEHR     |
| Facebook : Snapchat : Messenger                  |          |
|                                                  | : Netfl  |
| mobilen   mobile   mobiles                       | i Netfl  |
| mobilen mobile mobiles                           | i Netfl  |
| mobilen mobile mobiles                           | ~        |
| mobilen mobile mobiles<br>q w e r t z u i o      | ►<br>p ü |

 Installation from Google Play Store . Log in to the Scheer PAS Mobile App • Login for Cloud Customers Installation and Login for On Premise Customers • Logging in to the App **Related Pages:**  Mobile App Installation Guide: Mobile on iOS Devices **Related Documentation:**  Mobile Dokumentation (DE) BPaaS Guide

On this Page:

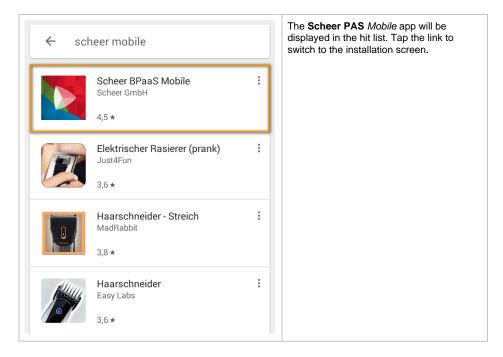

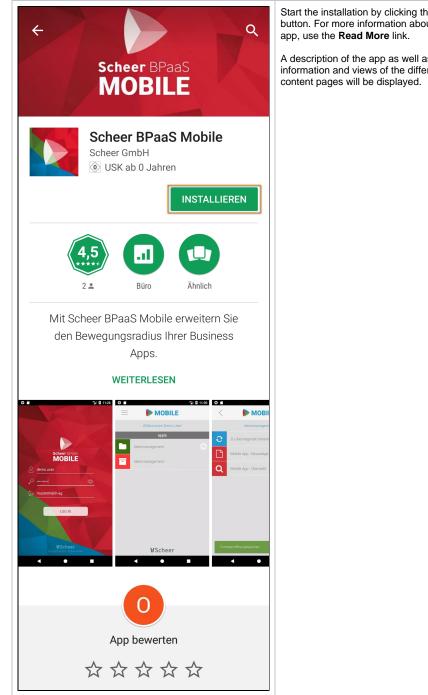

Start the installation by clicking the Install button. For more information about the

A description of the app as well as further information and views of the different app

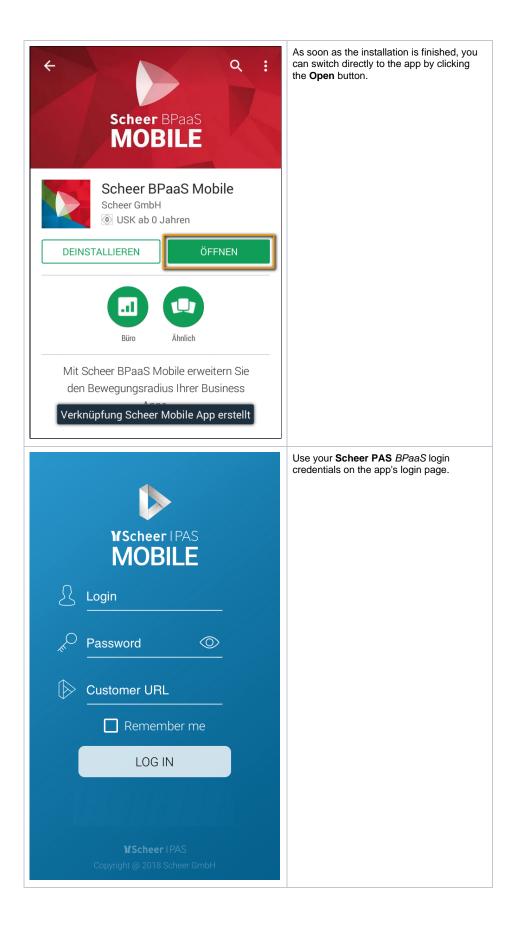

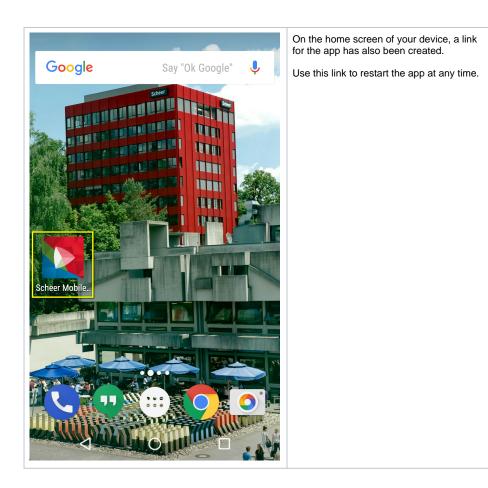

## Log in to the Scheer PAS Mobile App

When opening the app for the first time, you have to log in with your Scheer PAS BPaaS user data.

Login for Cloud Customers

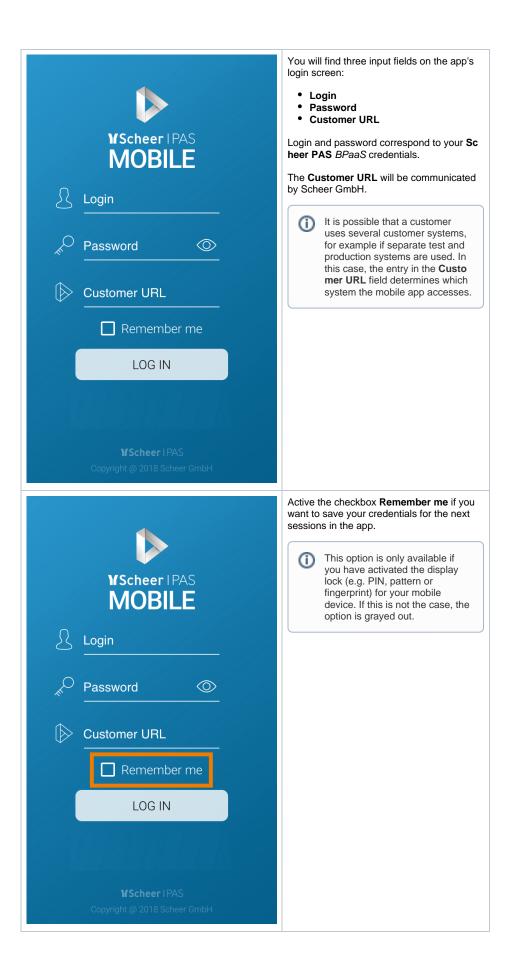

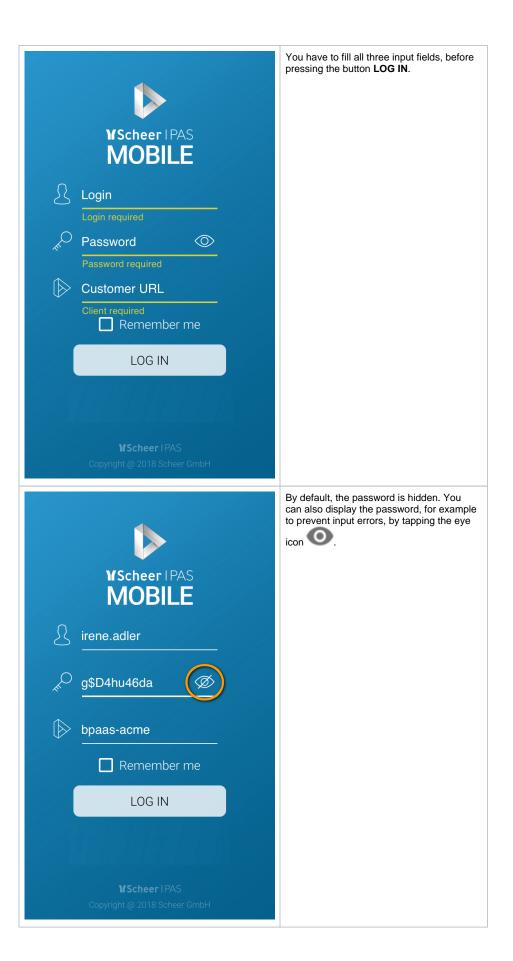

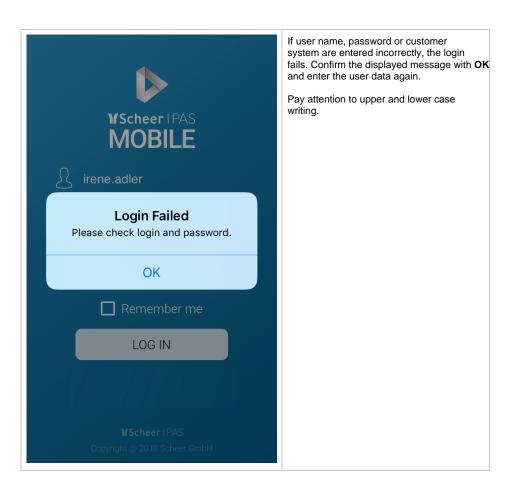

Installation and Login for On Premise Customers

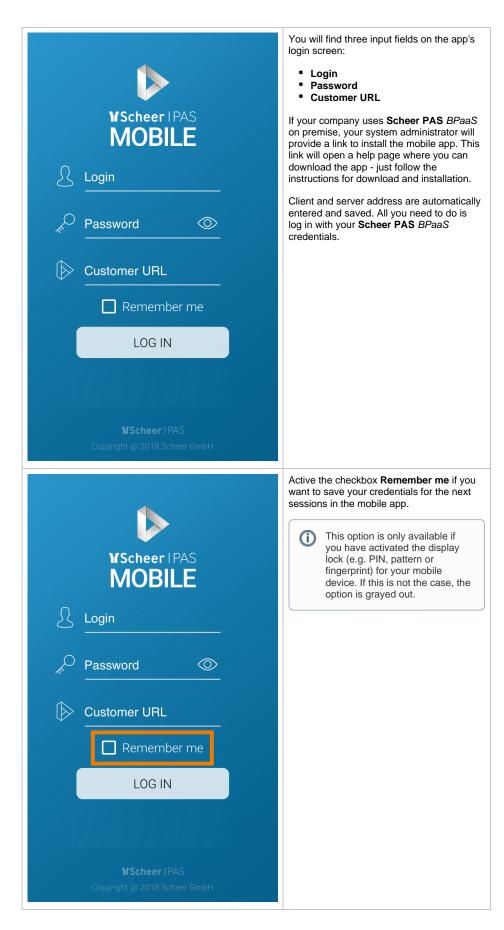

Logging in to the App

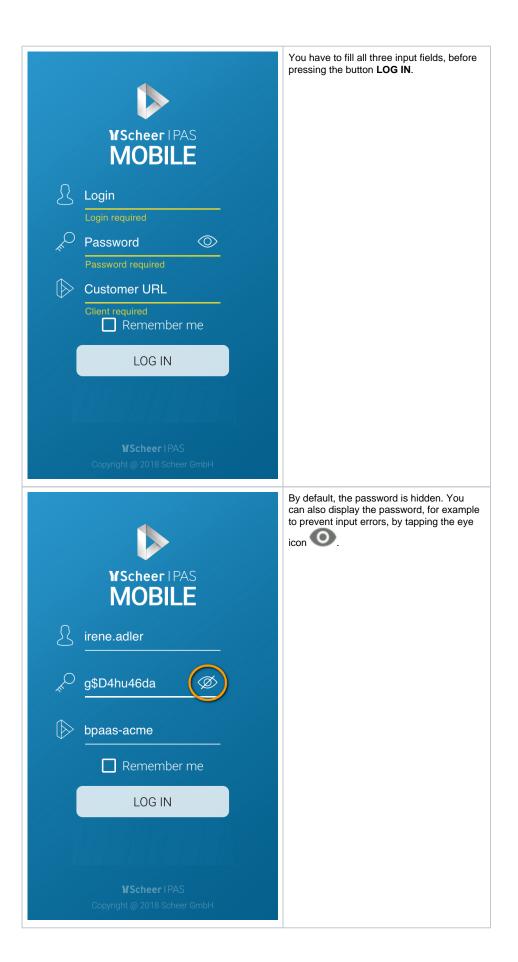

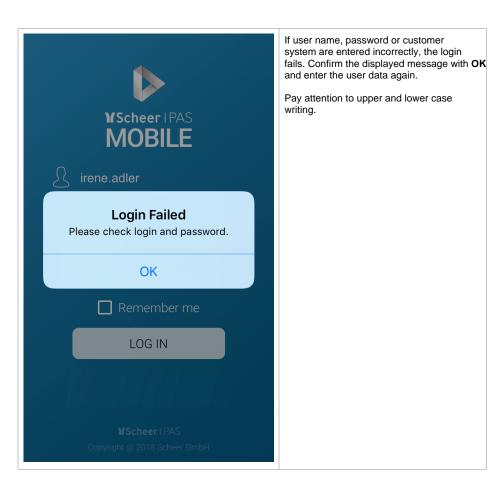